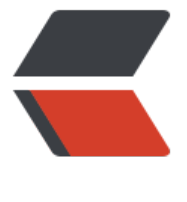

链滴

## CentOS [安装](https://ld246.com) mysql5.7

作者: bingqilin89757

- 原文链接:https://ld246.com/article/1537596924694
- 来源网站: [链滴](https://ld246.com/member/bingqilin89757)
- 许可协议:[署名-相同方式共享 4.0 国际 \(CC BY-SA 4.0\)](https://ld246.com/article/1537596924694)

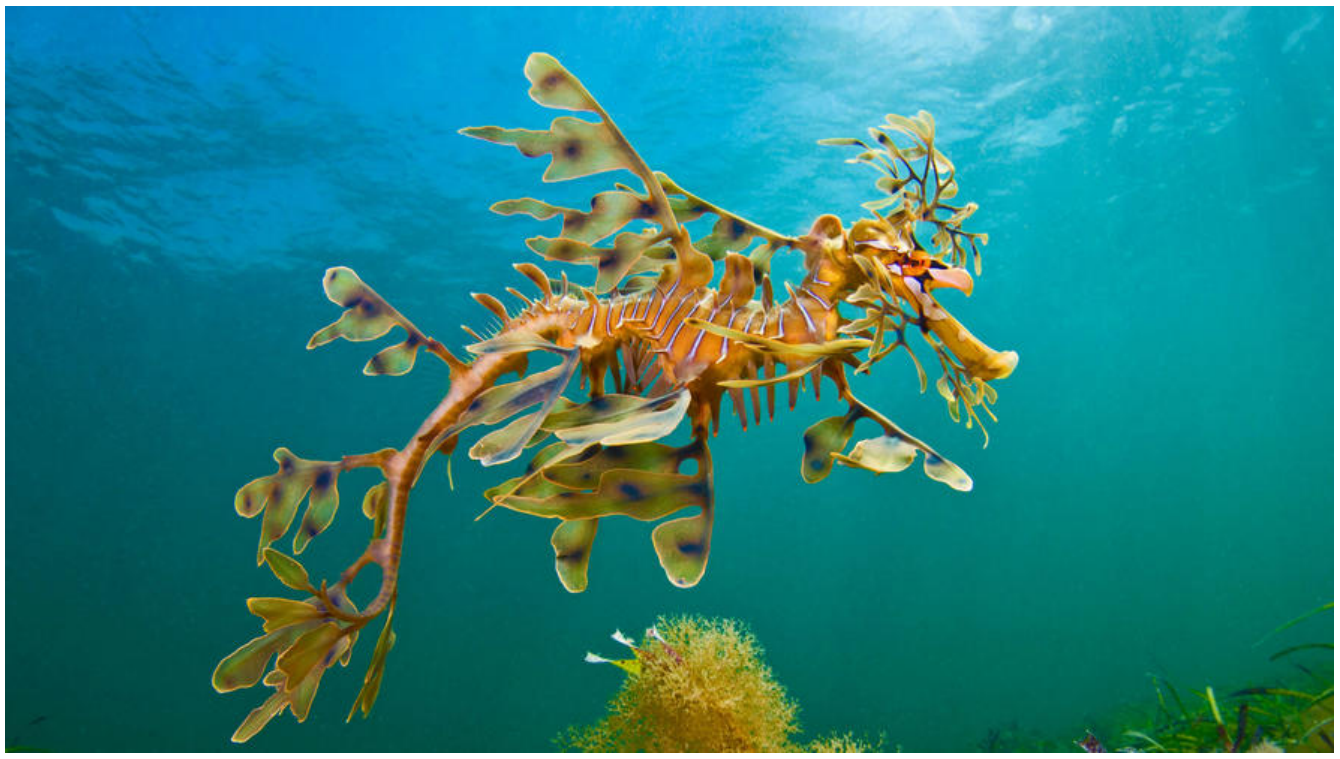

● 检查系统中是否安装有mysql

## rpm -qa|grep mysql

● 如果有安装,则卸载

## yum -y remove mysql

- 下载mysql的yum源
	- 进入用户目录,创建mysql文件夹

## mkdir mysql

● 使用wget下载mysql5.7的yum源安装包

wget http://dev.mysql.com/get/mysql57-community-release-el7-8.noarch.rpm

● 安装yum源

rpm -ivh mysql57-community-release-el7-8.noarch.rpm

● 安装mysql

yum -y install mysql-server

● 启动服务

service mysqld start

● 查询初始密码

grep "temporary password" /var/log/mysqld.log